### **APLIKASI PEMESANAN DAN PEMBELIAN OBAT BERBASIS WEB PADA APOTEK ISYVINA MOJOKERTO**

## **Ali Muhyiddin, Ir. Luki Ardiantoro, M.T., Joko Ristono, S.Pd., M.Kom.** Program Studi Teknik Informatika, Fakultas Teknik, Universitas Islam Majapahit Jl. Raya Jabon KM 07, Mojokerto 60111 Indonesia *Email : el.moehyi@gmail.com*

*Abstract, Sales information information system, where sales are one of the important forms of services including at the Pharmacy. Isyvina Pharmacy is a drug sales business area located in Sidomulyo Village, Bangsal District, Mojokerto Regency. The information needed for new patients and prospective customers, Isyvina Pharmacy is in desperate need of a web-based sales and purchase system. So far the sales system at the Isyvina Pharmacy can still be carried out conventionally, so that every buyer must come to the Pharmacy if they want to buy drugs and also have to queue for a long time. This gives an irregular impression of the service provided. With this Order and Delivery Application through the web, it is expected that customers no longer need to queue at the Pharmacy because the Invoice has been used, and this process can be carried out smoothly and optimally. With this application, you can also buy medicines, and also buy medicines, look for drugs, also can take medicines that have been ordered according to the wishes of the buyer. Making this system uses PHP, HTML, bootstrap, and MySQL databases. The purpose of this study is to create a webbased application that is useful to provide complete information about the use, dosage and types of drugs available at the Isyvina Pharmacy and the price of the drug to be ordered. The results of this study in the form of a drug sales and ordering information system to determine the customers who want to order drugs, the amount of costs incurred to redeem the drugs that have been ordered and the exact date.*

*Key words: Pharmacy, PHP, HTML, MySQL, medicine, ordering, purchasing.*

Abstrak, Sistem informasi banyak digunakan pada penjualan, dimana penjualan merupakan salah satu bentuk pelayanan yang penting termasuk di Apotek. Apotek Isyvina adalah sebuah bidang usaha penjualan obatobatan yang berada di Desa Sidomulyo Kecamatan Bangsal Kabupaten Mojokerto. Dalam upaya untuk lebih memaksimalkan pelayanan terhadap pelanggan maupun calon pelanggan baru Apotek Isyvina sangat membutuhkan system penjualan dan pembelian berbasis web. Selama ini system penjualan di Apotek Isyvina masih dilakukan secara konvesioanal, artinya setiap pembeli harus dating ke Apotek jika ingin membeli obat dan juga harus lama mengantre. Ini memberikan kesan tidak teratur terhadap pelayanan yang diberikan. Dengan adanya Aplikasi Pemesanan dan Pembelian berbasis web ini diharapkan para pelanggan tak perlu lagi berlama-lama mengantri di Apotek karena Faktur Pemesanan Obat telah dibuat dan obat telah disiapkan, sehingga proses pemesanan proses pembelian obat dapat berjalan dengan lancar dan maksimal. Dengan aplikasi ini pembeli juga bias memesan obat terlebih dahulu, mengecek ketersediaan stok obat, mecari obat, juga bias mengambil obat yang telah dipesan sesuai keinginan pembeli. Pembuatan system ini menggunakan Bahasa pemrograman PHP, HTML, bootstrap, dan database MySQL.Tujuan penelitian ini adalah merancang dan membuat sebuah aplikasi berbasis web yang berguna memberikan informasi lengkap mengenai kegunaan, dosis dan jenisobat yang ada pada Apotek Isyvina serta harga dan ketersediaan obat yang ingin dipesan.Hasil penelitian ini berupa sebuah system informasi penjualan dan pemesanan obat untuk menangani pelanggan yang ingin memesan obat, laporan total biaya yang dikeluarkan untuk menebus obat yang telah dipesan dan tanggal berapa obat diambil.

#### **Kata Kunci : Apotek, PHP, HTML, MySQL, obat, Pemesanan, Pembelian.**

#### **Pendahuluan**

Kemajuan teknologi komputer dapat dimanfaatkan dalam berbagai bidang, salah satunya pada bidang sistem informasi, yang memiliki peran penting dalam melakukan kegiatan operasional bagi sebuah perusahaan yang

digunakan untuk mengolah, mengumpulkan dan menyediakan informasi dengan tujuan untuk membantu menunjang efektifitas kerja serta keakuratan hasil data. Apotek merupakan salah satu usaha perdagangan dibidang kesehatan yang juga memerlukan adanya sebuah sistem informasi data untuk dapat mempermudah dan memperlancar kinerja dan pelayanannya. Oleh karena itu diperlukannya pengelolaan data apotek yang baik, salah satunya dalam hal pengolahan data pemesanan obat demi kelancaran usaha tersebut.

Berdasarkan uraian di atas bahwa sistem informasi sangatlah diperlukan dalam perusahaan agar dapat mempermudah dalam pengelolaan dan penyajian data, maka penulis akan melakukan penelitian Tugas Akhir dengan judul "Aplikasi Pemesanan dan Pembelian Obat Berbasis Web Pada Apotek Isyvina Mojokerto".

Dari uraian diatas maka dapat ditarik beberapa rumusan masalah, adapun perumusan masalah pada penelitian ini adalah :

- 1. Bagaimana merancang dan membuat sebuah sistem informasi obat berbasis web di Apotek Isyvina?
- 2. Bagaimana merancang dan membuat sebuah sistem pencarian obat berbasis web di Apotek Isyvina?
- 3. Bagaimana mengimplementasikan sistem informasi penjualan, pembelian dan pemesanan obat pada Apotek Isyvina?

# **Metodologi Penelitian**

Metodologi penelitian merupakan tahapan-tahapan yang dilalui oleh penulis mulai dari perumusan masalah sampai dengan kesimpulan, yang membentuk sebuah alur yang sistematis. Menurut Sommerville (dalam Gisela 2015) metode Waterfall adalah metode yang menyarankan sebuah pendekatan yang sistematis dan sekuensial melalui tahapan-tahapan yang ada pada System Development Life Cycle (SDLC) untuk membangun sebuah perangkat lunak. Metode ini sering disebut dengan "Classic Life Cycle" atau model waterfall. Model ini pertama kali muncul pertama kali yaitu sekitar tahun 1970 sehingga sering dianggap kuno, tetapi merupakan

model yang paling banyak dipakai di dalam Software Engineering (SE).

Pendekatan ini melakukan pendekatan yang beruntun mulai dari level kebutuhan sistem lalu menutu tahap analisis, desain, coding, testing, dan maintenance atau pemeliharaan. Disebut waterfall karena tahap demi tahap yang dilalui harus menunggu selesainya tahap sebelumnya dan berjalan berurutan.

- 1. Perancanaan, Perancanaan ini diawali dengan mencari kebutuhan dari keseluruhan sistem yang akan diaplikasikan ke dalam bentuk software. Hal ini sangat penting dikarenakan software harus dapat berinteraksi dengan elemen-elemen yang lain seperti hardware, database, dan sebagainya.
- 2. Analisis, proses ini mencari kebutuhan difokuskan pada software, untuk mengetahui sifat dari program yang akan dibuat. Para software engineer harus mengerti tentang domain informasi dari software, misalnya fungsi yang dibutuhkan, dan user interface.
- 3. Perancangan, Proses ini digunakan untuk mengubah kebutuhan-kebutuhan diatas menjadi reprentasi ke dalam bentuk "blueprint" software sebelum coding dimulai. Desain harus dapat mengimplementasikan kebutuhan yang telah disebutkan pada tahap sebelumnya.
- 4. Implementasi, tahap ini dimana sitem benarbenar dibangun, dalam fase ini biasanya menpatkan perhatian besar karena kebanyakan sistem itu adalah bagian paling lama dan mahal dalam proses pembangunan.
- 5. Pemeliharaan, pemeliharaan dalam software sangatlah penting, termasuk di dalamnya proses pengembangan, karena software tidak selamanya hanya seperti itu. Pada saat dijalankan program tersebut mungkin saja ada error kecil atau dibutuhkan nya penambahan fitur-fitur yang belum ada pada software tersebut.

# **Diagram Konteks**

Diagram Konteks adalah suatu diagram yang terdiri dari suatu proses saja dan biasa diberi nomor proses 0. diagram yang menggambarkan bagaimana proses dokumentasi data. Diagram konteks terdiri atas sebuah lingkaran proses

transformasi, data source dan data destination yang menerima maupun mengirim data secara langsung dari proses transformasi. Proses ini mewakili dari seluruh sistem yang akan dibuat. Diagram konteks Aplikasi Pemesanan dan pembelian obat pada Apotek Isyvina Mojokerto yang dirancang pada gambar 1 melibatkan empat pengguna.

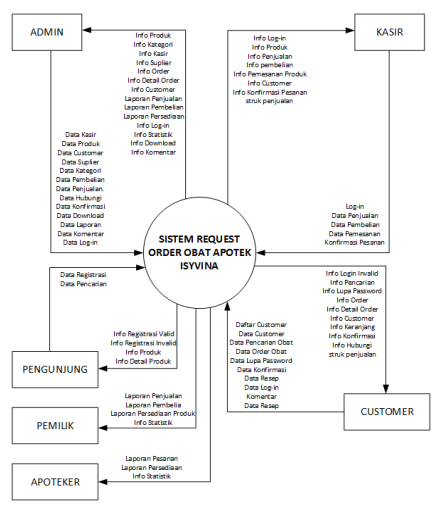

**Gambar 1** *Context Diagram*

#### **DFD Level 0**

Pada tahap ini yaitu Data Flow Diagram Level 0 merupakan penjabaran dari *context diagram*, DFD level 0 ini di gambarkan sedemikian rupa supaya pembaca bisa mengerti alur sistem yang digunakan. Pada Gambar 2 DFD level 0 ini dapat dilihat proses yang terdapat pada program yaitu konfigurasi login, pengolahan data master, pengolahan data transaksi dan laporan.

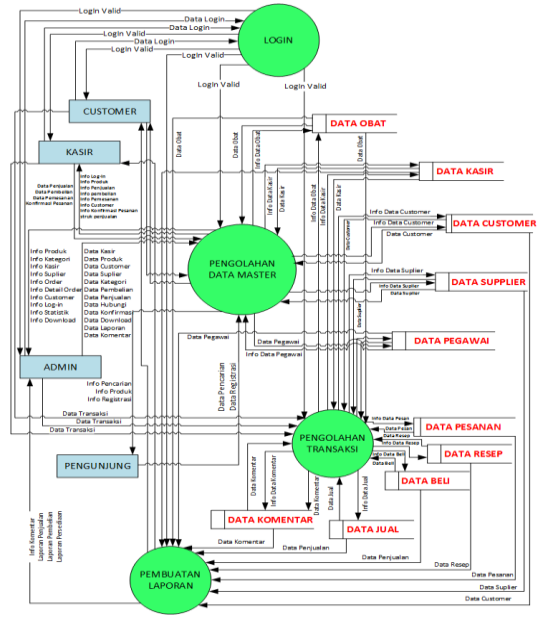

**Gambar 2** DFD level 0

#### **Implementasi**

Implementasi sistem ini akan menjelaskan hasil tampilan-tampilan Aplikasi Pemesanan dan Pembelian Obat Berbasis Web Pada Apotek Isyvina Mojokerto.

### **1. Halaman Beranda** *Customer*

Pelanggan atau *Customer* adalah orang yang sudah terdaftar sebelumnya dan melakukan login pada aplikasi, sedangkang pengunjung adalah orang yang mengakses web tanpa mendaftar atau login sebelumnya. *Customer* dan pengunjung akan dibawa ke halaman beranda terlebih dahulu. Pada halaman beranda (front end) ini terdapat beberapa menu yang bisa dilihat yaitu gambar produk, harga produk, informasi singkat produk, menu pencarian, button kirim resep, button kontak, button masuk ke aplikasi, informasi keranjang yang bisa diakses hanya ketika setelah Log-In ke aplikasi, dan daftar jenis produk. Pada halaman ini ada tombol beli tetapi akan berfungsi hanya ketika pengujung log-in menjadi customer terlebih dahulu.

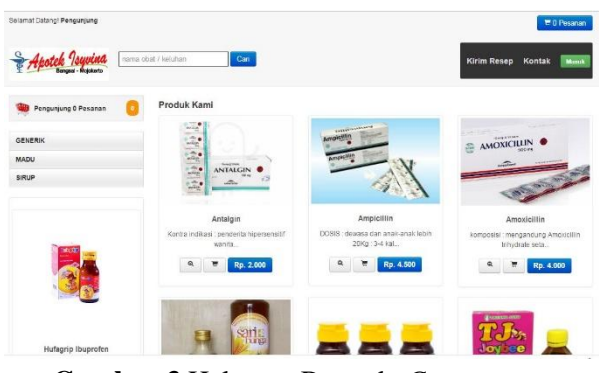

**Gambar 3** Halaman Beranda *Customer*

## **2. Pencarian Produk**

Pengunjung juga dapat mencari produk yang diinginkan dengan memanfaatkan menu pencarian, pencarian dapat dilakukan berdasarkan dama produk, keluhan penyakit atau tag dari produk, setelah menginputkan kata pada mesin pencarian, akan muncul produk yang sesuai dengan kata yang dimasukkan. Kata pencarian dapat berupa jenis penyakit, nama obat, jenis keluhan atau sebagainya yang berkaitan tentang obat. Untuk lebih detilnya dapat dilihat pada gambar berikut.

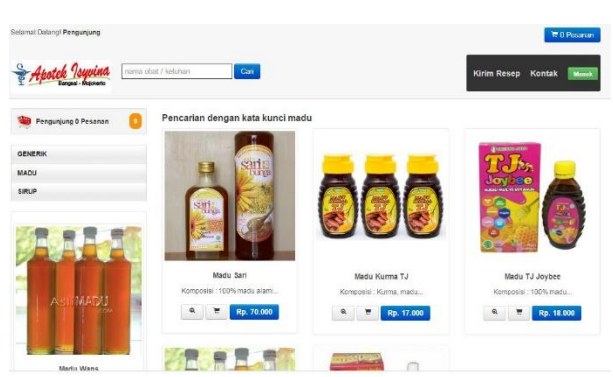

**Gambar 4** Tampilan Produk Berdasarkan Kata Pencarian

## **3. Kategori Produk**

Selain menampilkan sesuai dengan kata pencarian, pengunjung juga dapat melihat produk berdasarkan dengan kategori produk yang sudah tersedia.

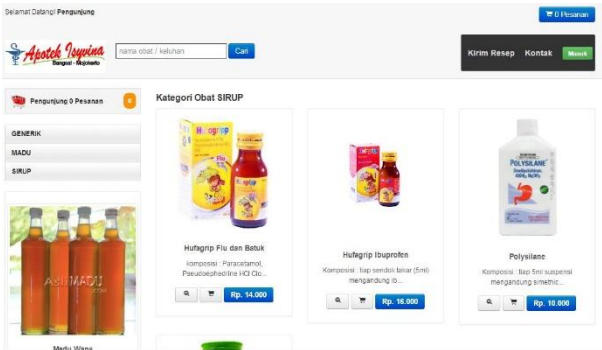

**Gambar 5** Tampilan Produk Berdasarkan Kategori Produk

## **4. Registrasi**

Pengunjung ingin melakukan pemesanan pada aplikasi diharuskan memiliki akun. Jika belum memilikinya pada aplikasi ini terdapat menu untuk mendaftar atau registrasi akun baru.

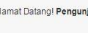

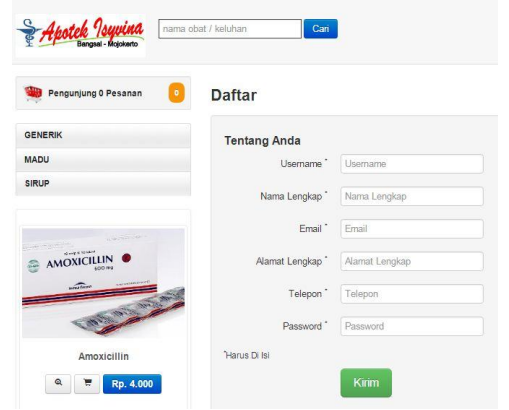

**Gambar 6** Tampilan Halaman Registrasi Akun Baru

### **5. Login Aplikasi sebagai Customer**

Setelah melakukan registrasi, selanjutnya pengunjung yang ingin memesan produk melalui web, harus *Log-In* terlebih dahulu. Pada halaman ini pengunjung diharuskan memasukkan username dan *password* yang sesuai dengan *database*.

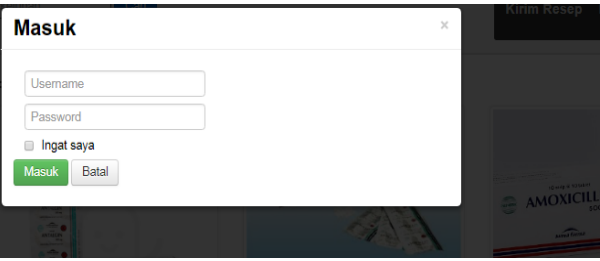

**Gambar 7** Tampilan Halaman Login *Customer*

#### **6. Halaman detil Obat**

Halaman ini menampilkan detail dari obat yang ingin diketahui oleh pembeli meliputi nama, harga, ketersediaan obat, dosis, komposisi dan informasi yang lebih detil dari produk. Pada halaman ini juga customer dapat memasukkan obat pada keranjang belanja dengan kuantitas yang di inginkan.

|                                   | Carl<br>nama obat / keluhan         |                    | Kirim Resep Kontak                                                                                                    | Keller                |
|-----------------------------------|-------------------------------------|--------------------|----------------------------------------------------------------------------------------------------|-----------------------|
| satu 1 Pesanan<br><b>Rp.H</b>     | <b>DISTURBANCE</b><br><b>Le USE</b> | Ampicillin         | interal yang disebabkan den bakteri gram positif i negatif yang peka terhadap terhadap angkolikn. Inteksi                                                     |                       |
| <b>GENERIK</b>                    |                                     |                    |                                                                                                    |                       |
| MADU<br><b>SIRUP</b>              |                                     | Rp. 4,500          | aty.                                                                                                    | Masukkan Keranjang te |
| <b>Mylanta</b>                    |                                     | 113 Strip Tersedia | DOSIS : demasa dan anak-anak lebih 20Kg : 3-4 kali sehari 250-500mg per hari anak-anak<br>dibawah 20Kg : 50-100mg/kg bb/hari, dibagi dalam 4 dosis tiap 6 jam |                       |
| 第二部長                              |                                     |                    | Produk Serusa                                                                                                    | Datail Obat           |
| ۰<br><b>THE CARD PARK</b><br>-- 0 | Informasi                           |                    |                                                                                                    |                       |
|                                   | <b>Datail Obat</b>                  |                    |                                                                                                    |                       |
| Mylanta                           | Nama Chat                           |                    | Ampigilin                                                                                                    |                       |
|                                   | Kategori                            |                    | <b>GENERIK</b>                                                                                                    |                       |
| Rp. 25.000<br>$\alpha$            |                                     |                    |                                                                                                    |                       |

**Gambar 8** Tampilan Halaman Detil Obat

## **7. Halaman Keranjang Pesanan**

Pada halaman ini, *Customer* dapat melihat barang yang telah di pilih sebelumnya untuk dipesan. *Customer* juga dapat mengedit barang yang tidak jadi dibeli sebelum klik tombol konfirmasi pesanan. Pada halaman ini *customer*  dapat melihat data produk secara detil, mulai dari gambar produk yang dipesan, harga satuan, sub total harga, dan total akhir dari barang yang telah dipesan.

| Selamat Datang! Ahmad1                           |                            |            |           |                         | <b>T</b> 2 Pesanan           |
|--------------------------------------------------|----------------------------|------------|-----------|-------------------------|------------------------------|
| <u>oob Isuwina</u><br><b>Jangsal - Molckerto</b> | nama obat / keluhan        | Cari       |           |                         | Kirim Resep Kontak<br>Keluar |
| Ahmad1 2 Pesanan Rp. 14,000                      | Gambar                     | Nama Obat  | Harga     | Jumlah                  | Total                        |
|                                                  |                            | OBH COMBI  | Rp. 7.000 | ø                       | Ro.O                         |
| Generik                                          |                            |            |           |                         |                              |
| paten                                            |                            | OBH COMBI  | Rp. 7.000 | $\overline{\mathbf{2}}$ | Rp. 14,000                   |
| Jamu                                             |                            |            |           |                         |                              |
| Madu                                             |                            |            |           |                         | TOTAL HARGA = Rp. 14.000     |
| Salep                                            |                            |            |           |                         |                              |
| Obst Umum                                        | <b>Tanggal Pengambilan</b> | mmldd/yyyy |           |                         |                              |
|                                                  | Pesan Sekarang             |            |           |                         |                              |
|                                                  |                            |            |           |                         |                              |
| <b>COMB</b>                                      | ← Berbelanja               |            |           |                         |                              |

**Gambar 9** Tampilan Halaman Keranjang Pesanan

#### **8. Bukti pesanan**

Setelah *customer* setuju dengan pilihannya, selanjutnya *customer* melakukan pemesanan obat yang ada dikeranjang, *customer*  juga dapat memilih tanggal berapa pesanan akan diambil. Setelah menekan tombol pesan sekarang, akan muncul laporan pemesanan. Laporan ini nantinya digunakan untuk mengambil pesanan di Apotek.

| Toko<br>Kepada Yth.<br>Apotik Isyvina<br>satu<br>Jl. Raya Sidomulyo No. 34<br>bangsal | Tanggal Pesan: 26 Agustus 2018<br>Dibayar Tanggal: 26 Agustus |
|---------------------------------------------------------------------------------------|---------------------------------------------------------------|
|                                                                                       |                                                               |
|                                                                                       |                                                               |
|                                                                                       | 2018                                                          |
| Bangsal - Mojokerto<br>Telepon: 2147483647                                            |                                                               |
| Phone: 0852 1854 5130<br>Email: satu@gmail.com                                        |                                                               |
| Simpan dan bawa waktu pengambilan obat                                                |                                                               |
| <b>No</b><br>Nama Obat<br>Jumlah<br>Harga Obat                                        | Subtotal                                                      |
| $\overline{2}$<br>$\bf{0}$<br>Rp. 4.500<br>Ampicillin                                 | Rp. 9.000                                                     |

**Gambar 10** *Print-Out* Bukti Pemesanan

### **9. Halaman Log-in**

Untuk mengakses halaman beranda admin dan kasir dan melakukan transaksi jual beli, admin atau kasir terlebih dahulu harus masuk ke aplikasi. Pada halaman ini terdapat inputan yang berupa username dan password, serta terdapat ceckbox ingat saya dan satu button masuk. Halaman ini juga akan menentukan user adalah seorang admin atau kasir. Untuk lebih jelasnya dapat dilihat pada gambar dibawah ini.

|                                  | <b>Bangsal - Mojokerto</b> |
|----------------------------------|----------------------------|
| Masuk dengan username & password |                            |
| username                         |                            |
| password                         |                            |
|                                  |                            |

**Gambar 11** Halaman Log-in Admin dan kasir

## **10.Halaman Beranda**

Halaman beranda akan tampil pada halaman awal setelah Login, Halaman beranda dibedakan menjadi dua yaitu beranda admin dan beranda kasir. Ketika log-in sebgai Admin, maka user dapat mengakses seluruh program, mulai dari pembelian, penjualan offline, data pegawai, data customer, data resep, data suplier, melakukan penjualan offline dan online dan melakukan cetak data penjualan dan pembelian. Sedangkan kasir akses pada program lebih sedikit dan lebih terbatas hanya melakukan penjualan dan pembelian, melihat data resep, melihat data customer dan melakukan cetak laporan pembelian dan penjualan. Untuk lebih jelasnya dapat dilihat pada gambar berikut:

| Apotek Isyvina                   | $\equiv$                    |                                                       |                |                             | J             | <b>D</b> Tra Suistowan |
|----------------------------------|-----------------------------|-------------------------------------------------------|----------------|-----------------------------|---------------|------------------------|
| <b>Tita Sulistiowati</b><br>Dome | <b>DASHBOARD</b>            |                                                       |                |                             |               |                        |
| <b>&amp;</b> Dashboard           | $\overline{a}$              |                                                       |                |                             | 12            |                        |
| <b>ED Data Produk</b>            | Pesanan Baru                | 1<br>Resep Baru                                       | . .            | $6\phantom{a}$<br>Pelanggan |               | Jens Obal Terseda      |
| III Data Customer                |                             | Selengkapnya O                                        | Selengkapnya O | Selengkapnya O              |               | Selengiaphya D         |
| <b>Q</b> Pembelian               |                             |                                                       |                |                             |               |                        |
| P Pesanan                        |                             | Data Stok Obat Yang Kurang                            |                |                             |               |                        |
| 曲 Resep                          | Tampl 10 . data             |                                                       |                |                             | Cat.          |                        |
| <b>B</b> Laporan                 | No.                         | Id Obat<br>It.                                        | 16             | Nama Obat                   | Stok<br>It.   | 19                     |
| <b>B</b> Penjualan Offine        |                             | 1000007                                               |                | Madu Wans                   | $\frac{1}{2}$ |                        |
| <b>6</b> Komentar                | Showing 1 to 1 of 1 entries |                                                       |                |                             | Sebelumnya    | Selanjutnya            |
| 图 Pesan                          |                             |                                                       |                |                             |               |                        |
|                                  |                             | Copyright @ 2018 Apotek Isyvina, All rights reserved. |                |                             |               | Version 1.0.0          |

**Gambar 12** Halaman Beranda atau *Dashboard*  Kasir

| Apotek Isyvina           | ٠                                                     |                   | $\mathcal{S}$ $\mathcal{S}$<br>图 A |
|--------------------------|-------------------------------------------------------|-------------------|------------------------------------|
| All<br>0.000             | DASHBOARD                                             |                   |                                    |
| <b>6</b> Deshboard       |                                                       |                   |                                    |
| <b>2</b> Data Pogana     | 1<br>5<br>1                                           | 12                |                                    |
| C Data Supfier           | <b>Pesanan Baru</b><br><b>Resco Baru</b><br>Pelonagan | Jens Obat Tenedia |                                    |
| 图 Data Produk            | Sciengbarnia D<br>Selenakapmys O<br>Scienticiphen O   | Selenskipnin D    |                                    |
| <b>A</b> Kategori Produk | Data Slok Obal Yang Kurang                            |                   |                                    |
| <b>BI</b> Data Customer  | Tarroll 10 . data                                     | Cal.              |                                    |
| El Pomboliso             | <b>Id Obat</b><br>it.<br>Nama Obat<br>No<br>16        | 312K<br>16        | $\pm$                              |
| <b>B</b> Posman          | Mado Wann<br>1006007                                  | s                 |                                    |
| <b>普 Resep</b>           | Showing 1 to 1 of 1 entries                           | Sebelumus         | Selenjuling                        |
| <b>In</b> Laporan<br>x   |                                                       |                   |                                    |
| <b>E</b> Registan Office |                                                       |                   |                                    |
| 69 Komenter              |                                                       |                   |                                    |
| <b>B</b> Rosan           |                                                       |                   |                                    |
|                          | Copyright @ 2018 Apolok Isyvina, All rights reserved. |                   | Version 1.0.0                      |

**Gambar 13** Halaman Beranda atau *Dashboard*  Admin

### **11.Halaman Data Pegawai**

Halaman Data Pegawai akan berisi tentang data pegawai yang ada di apotek, meliputi nomor, nama, jabatan, nomor handphone, username dan Aksi. pada menu ini admin bisa menambah, edit, hapus, dan mencari pegawai, admin juga dapat me-reset password jika dibutuhkan.

| <b>Apotek Isyvina</b>    | $\blacksquare$ |                     |          |                           |                |                   |                        | 图 A                                     |
|--------------------------|----------------|---------------------|----------|---------------------------|----------------|-------------------|------------------------|-----------------------------------------|
| All<br>Online            |                | <b>DATA PEGAWAI</b> |          |                           |                |                   |                        | B Home > Dashboard                      |
| <b>A</b> Dashboard       |                | + Tambah Pegawai    |          |                           |                | 1                 | Masukkan Nama/ Jabatan |                                         |
| 4 Data Pegawai           |                | Halaman: 1/1        |          |                           |                |                   |                        | Total data: 3                           |
| C Data Supiler           | No             | Nama                | Username | Email                     | <b>Jabatan</b> | Alamat            | Telepon                | Aksi                                    |
| <b>Data Produk</b>       |                | Dyah Arum           | dyah     | dyaharum@mail.com         | Kasir          | Pacet mojokerto   | 0857235415987          | <b>GF Eds. @ Hopes</b> @ Reset Password |
| <b>R</b> Kategori Produk | $\overline{2}$ | Fira Sulishrawati   | suis     | fira.sulistiva12@mail.com | Kasir          | Puri molokerto    | 082331578157           | <b>GEAR</b> Bilipus # Reset Password    |
| <b>El Data Customer</b>  | $\overline{3}$ | Palio jono          | paijo    | palo.aja1997@mail.com     | Kasir          | Gondang molokerto | 082257891478           | <b>EF BAR Bilipus</b> # Reset Password  |
| <b>Q</b> Data Pembelian  |                |                     |          |                           |                |                   |                        |                                         |
| <b>R</b> Data Penjualan  |                |                     |          |                           |                |                   |                        |                                         |
| <b>■ Resep</b>           |                |                     |          |                           |                |                   |                        |                                         |

**Gambar 14** Halaman Data Pegawai

#### **12.Halaman Data Suplier**

Halaman ini berisi tentang berisi tentang suplier yang menyupali produk di apotek, pada menu ini admin bisa menambah, edit, hapus, dan mencari suplier.

| Apotek Isyvina           | ٠              |                                                          |                         |          |             |                         | ⊕ ^                          |  |  |  |  |
|--------------------------|----------------|----------------------------------------------------------|-------------------------|----------|-------------|-------------------------|------------------------------|--|--|--|--|
| Ali<br>o cesa            |                | <b>DATA SUPLIER</b>                                      |                         |          |             |                         | <b>@ Home &gt; Dashboard</b> |  |  |  |  |
| <b>@</b> Dashboard       |                | +Tambah Suplier<br>$\mathbf{r}$<br>Masukkan Nama Suplier |                         |          |             |                         |                              |  |  |  |  |
| 4 Data Pegawai           |                | Total data : 3<br>Halaman: 171                           |                         |          |             |                         |                              |  |  |  |  |
| <b>C</b> Data Suplier    | No             | Nama                                                     | Email                   | Alamat   | Telepon     | Aksi                    |                              |  |  |  |  |
| <b>ED</b> Data Produk    | 1              | Bintang Farma                                            | bintang farma@gmail.com | Jakarta  | 83573587353 | <b>Gride</b> # Hem      |                              |  |  |  |  |
| <b>R</b> Kategori Produk | $\overline{2}$ | Indofarma                                                | indofarmatbk@gmail.com  | Semarang | 8571231242  | <b>Of Edit   B Hows</b> |                              |  |  |  |  |
| <b>EE</b> Data Customer  | $\overline{3}$ | Sidemuncul                                               | sidomuncul@gmail.com    | Semarang | 32142874782 | <b>Great</b> @ Hayes    |                              |  |  |  |  |
| □ Data Pembelian         |                |                                                          |                         |          |             |                         |                              |  |  |  |  |
| <b>B</b> Data Penjualan  |                |                                                          |                         |          |             |                         |                              |  |  |  |  |
| <b>B</b> Resep           |                |                                                          |                         |          |             |                         |                              |  |  |  |  |
| 普 Laporan Pembelian      |                |                                                          |                         |          |             |                         |                              |  |  |  |  |
|                          |                |                                                          |                         |          |             |                         |                              |  |  |  |  |
|                          |                |                                                          |                         |          |             |                         |                              |  |  |  |  |
|                          |                | Copyright © 2018 Apotek Isyvina. All rights reserved.    |                         |          |             |                         | Version 1.0.0                |  |  |  |  |

**Gambar 15** Halaman data Suplier

#### **13.Halaman Data Produk**

Halaman ini berisi tentang produk yang ada di apotek, pada menu ini admin bisa menambah, edit, hapus, dan mencari produk.

| Apotek Isyvina            | $\equiv$            |                    |                                                       |                        |                        |                    |                |                  |                                 |                                  | $\partial$ $d$                   |
|---------------------------|---------------------|--------------------|-------------------------------------------------------|------------------------|------------------------|--------------------|----------------|------------------|---------------------------------|----------------------------------|----------------------------------|
| Alt<br>$0$ Ories:         |                     | <b>DATA PRODUK</b> |                                                       |                        |                        |                    |                |                  |                                 |                                  |                                  |
| <b>&amp;</b> Darkboard    |                     |                    |                                                       |                        |                        |                    |                |                  |                                 |                                  |                                  |
| <b>P3</b> Data Pegava     |                     | +Tanbah Produk     | + Retail Produk                                       | @ Lapsun Stok          |                        |                    |                | 1                | Masukkan Nama Obat atau 16 Obat |                                  |                                  |
| C Data Supler             |                     | Halaman 1/3        |                                                       |                        |                        |                    |                |                  |                                 |                                  | Total data 17                    |
| <b>III</b> Data Produk    | No                  | Id Obat            | <b>Nama Ohar</b>                                      | Harga Jual             | Harpa Bell             | Kategori Obat      | Jenis Obat     | Usla             | Stok / Satuan                   | Expired Date                     | Aksi                             |
| R Katooni Produk          | ١<br>$\overline{z}$ | 1003001<br>1000002 | Artagn<br>Ansichin                                    | Ro. 2.000<br>Ro. 4.500 | Fp. 1.003<br>Re. 3.002 | GENERIK<br>GENERIK | Babas<br>Bebas | Deedsa<br>Dewasa | 123 Strip<br>113 Sirg           | 31 Maret 2023<br>31 Januari 2024 | Gross Bitana Off<br>1234 BRox Of |
| <b>E Data Customer</b>    | 3                   | 1000003            | Arrows lin                                            | Ro. 4,000              | Ro. 2.500              | GENERIK            | Behas          | Drezsa           | 99 Ship                         | 01 Desember 2025                 | (234) 9 Hours (CH)               |
| <b>D</b> Peribelian       |                     | 1003004            | Madu Sari                                             | Ro 70.000              | Re 50.000              | MADU               | <b>Robos</b>   | Downsa           | 12 Biter                        | Of Acustic 2021                  | (214) 8 Have Off                 |
| <b>W</b> Pesasan          | $\leq$              | 1003006            | Madu Kurma TJ                                         | Ro. 17.000             | Fp. 10.000             | MADU               | Bebas          | Dewasa           | 15 Bike                         | 11 Agustus 2021                  | Grass Billion Off                |
| <b>M</b> Rosen            |                     | $1 - 2 - 3$        |                                                       |                        |                        |                    |                |                  |                                 |                                  |                                  |
| <b>B</b> Laporan<br>k     |                     |                    |                                                       |                        |                        |                    |                |                  |                                 |                                  |                                  |
| <b>B</b> Periusian Office |                     |                    |                                                       |                        |                        |                    |                |                  |                                 |                                  |                                  |
| <b>O</b> Komentar         |                     |                    |                                                       |                        |                        |                    |                |                  |                                 |                                  |                                  |
| 图 Pesan                   |                     |                    | Copyright G 2018 Apotek Isyvina, All nor is reserved. |                        |                        |                    |                |                  |                                 |                                  | Version 1.0.0                    |

**Gambar 16** Halaman data produk

#### **14.Laporan Stok Produk**

Semua data produk yang ada pada aplikasi dapat di cetak guna membuat laporan. Hasil dari laporan ini berupa data obat baik yang masih tersei maupun yang sudah habis. Laporan ini berupa id obat, nama obat, kategori obat, stok, satuan, expired date, harga beli, harga jual dan total harga beli.

| Toto | Apoth Imites<br>Jt Raya Sissmutio No. 34<br>Denosal - Mookerto<br>Phone: 0352 1654 5130 |                         |                |                   |                  |                 |              |
|------|-----------------------------------------------------------------------------------------|-------------------------|----------------|-------------------|------------------|-----------------|--------------|
|      |                                                                                         |                         |                | LAPORAN STOK OBAT |                  |                 |              |
| No.  | Id Obat                                                                                 | <b>Noma Obar</b>        | Kategori Obat  | Stok / Satuan     | Expired Date     | Horoa Bell      | Horpa Jual   |
|      | 1020001                                                                                 | Arraign                 | <b>GENERIK</b> | \$23.5kg          | 31 Mary: 2022    | Pp. 125,000     | To, 245 039  |
|      | 100000                                                                                  | Angloider.              | CENERIK        | 113.58%           | 31 Januari 2024  | Fo. 339,000     | Ro. 538 535  |
|      | 1000003                                                                                 | Amodd Mr.               | CENERIK        | 99 910            | C: Desember 2025 | Fp. 247.500     | 3p. 296.030  |
|      | 1000001                                                                                 | Made Sarr               | <b>MADO</b>    | 12 Eyen           | 07 Absence 2021  | Fp. 600,000     | Rs. 692(33)  |
|      | 1000009                                                                                 | Maturitizma TJ          | MADU.          | 15 Rike           | 11 Agusta 2021   | Ro. 150,000     | Rs. 266.030  |
|      | 1000000                                                                                 | Madu TJ Joybee          | MADU           | 20 Billion        | 01 Acustus 2023  | Fp. 240,000     | Ro. 303 030  |
|      | 1000007                                                                                 | Mady Ware               | <b>MADU</b>    | 5 tien.           | 01 Agustus 2220  | Pp 175,000      | No. 225 (33) |
|      | 1000008                                                                                 | Mady Wans Balta         | MADU.          | 17.5210           | 54 Acustus 2026  | Ro 340,000      | Ro. 433.000  |
|      | 1000009                                                                                 | Hutsprip Flu dan Batur: | SIRLP.         | 49 Ellen          | 04 Acustus 2021  | Fp. 450.000     | Ro. 695.000  |
|      | 1000010                                                                                 | Hubsono Ibugnoten       | SHLP.          | 75 Strip          | 25 Aprents 2025  | Pp. 900.000     | Rp. 1200 003 |
|      | 1030011                                                                                 | Poissions:              | 2610           | 54 Billion        | 11 Acentes 2023  | Fp 144,000      | Ro. 241030   |
|      | 1000012                                                                                 | Mylanta                 | <b>SRLP</b>    | 14 Ellen          | 11 Apistus 2223  | Fp 213.000      | 86, 201020   |
|      |                                                                                         |                         |                | Total Harga Belli |                  | Fp. 3.955.500   |              |
|      |                                                                                         |                         |                | Total Marga Just: |                  | For 4, 200, 550 |              |

**Gambar 17** Print Out Stok Obat

### **15.Halaman Data Pembelian**

Halaman pembelian Produk ini akan berisi tentang data pembelian yang dilakukan oleh management, pada halaman ini terdapat beberapa informasi dari proses pembelian yaitu: nomor pembelian, faktur, tanggal beli, supliyer dan keterangan serta aksi.

| <b>B</b> Detticant      |                           | + Tambah Pembelian |                  |                |               | Ŧ                | Masukkan Nama Suplier/ No Faktur |                         |
|-------------------------|---------------------------|--------------------|------------------|----------------|---------------|------------------|----------------------------------|-------------------------|
| <b>C</b> Data Pegawai   |                           | Halanan: 1/2       |                  |                |               |                  |                                  | Total data 6            |
| <b>C</b> Data Suplier   | No.                       | Faktur             | Tanggal Belt     | Suplier        | Total Tagihan | Tanggai Tempo    | Keterangan                       | Aksi                    |
| <b>E</b> Data Produk    | ä                         | 121                | 12 Maret 2012    | Bintang Farma  | Rp. 2.300.000 | 12 Maret 2012    | Lunas                            | <b>IZEdd Billion</b>    |
| R Kategori Produk       | $\overline{2}$            | 1231               | 12 Februari 2031 | Birtang Farria | Rp. 2.000     | 12 Maret 2011    | <b>Bayer</b>                     | <b>Great</b> # Hayer    |
| <b>El Data Customer</b> | 3                         | 1234564            | 04 Maret 2018    | Britang Farma  | Rp. 220       | 04 Maret 2018    | <b>Bayer</b>                     | <b>If Edge</b>   # Haye |
| Cata Pembelian          | $\overline{A}$            | 13212              | 20 Februari 2020 | Bintano Farma  | Rp. 6.000     | 20 Februari 2020 | <b>Bayer</b>                     | <b>Gride</b> Stops      |
| D. Data Penjualan       | s                         | 22222              | 64 Maret 2018    | indofarma      | Rp. 5.000.000 | D5 Maret 2018    | Bayer.                           | <b>Of Eds.</b> # Hayes  |
| <b>ff</b> Resep         | $\mathbf{1}$ $\mathbf{2}$ |                    |                  |                |               |                  |                                  |                         |
| 普 Laporan Pembolian     |                           |                    |                  |                |               |                  |                                  |                         |

**Gambar 18** Halaman Data Pembelian

#### **16.Halaman data Penjualan**

Halaman penjualan Produk ini akan berisi tentang data penjualan yang dilakukan, pada halaman ini terdapat beberapa informasi dari proses penjualan yaitu: nomor pembelian, tanggal pesan, tanggal ambil, total harga, dan aksi.

| $\equiv$     |           |                      |                      |                    |                                    | 图 46               |
|--------------|-----------|----------------------|----------------------|--------------------|------------------------------------|--------------------|
|              | PENJUALAN |                      |                      |                    |                                    | B Home > Dashboard |
|              |           |                      |                      | ı                  | Masukkan Kategori                  |                    |
| Halaman: 1/1 |           |                      |                      |                    |                                    | Total data: 1      |
| <b>No</b>    | Nama      | <b>Tanggal Pesan</b> | <b>Tanggal Ambil</b> | <b>Total Harga</b> | Aksi                               |                    |
| ÷            | Ahmad1    | 18 Juli 2018         | 28 Juli 2018         | Rp. 42.000         | <b>A Colak Billips</b>             |                    |
|              | Ahmad1    | 23 Juli 2018         | 26 Juli 2018         | Rp. 26.000         | <b>Z Karfirmani Pesana B Hapos</b> |                    |

**Gambar 19** Halaman Data Penjualan

#### **17. Print Out Laporan Penjualan**

Hasil print out laporan penjualan atau print out dari aplikasi pemesanan dan pembelian berupa data penjualan per hari dan per bulan. Hasil dari lembar print out ini berupa tanggal penjualan, nama barang, harga barang, total barang, dan kasir. Untuk lebih jelasnya dapat dilihat pada gambar dibawah ini

|                                                                      |                      |                       |                                                 | Terpori 25 Ap.m.e.2213 |
|----------------------------------------------------------------------|----------------------|-----------------------|-------------------------------------------------|------------------------|
| 536<br><b>Leath Works</b><br>J. Res Statiste for St.<br>Announcement |                      |                       |                                                 |                        |
|                                                                      |                      |                       | LAPORAN PENJUALAN                               |                        |
|                                                                      |                      |                       | On: Targoni 03 Ap. at a 2013 ad 31 Apartus 2015 |                        |
| ú                                                                    | <b>SERIESE</b>       | <b>Atha</b>           | <b>SEAGER ENGINE</b>                            | <b>Sola estas</b>      |
| r.                                                                   | 2/10/07/1972         | <b>HATSALCTURE</b>    | 14 AGAINST 15                                   | We geen                |
|                                                                      | 2/19/3 19:00 3       | Horses chira          | 11 Academ 2018                                  | PE 8 003               |
|                                                                      | primariants.         | montes contra-        | 11 Aprovators                                   | <b>MC 14,800</b>       |
| ٠                                                                    | <b>STRETTING</b>     | Ponsos citir z        | TEACHING 2518                                   | *6.5003                |
|                                                                      | attenteact           | managed coming        | THE AGAINST DETAIL                              | READER                 |
| ٠                                                                    | <b>STIRTHERS</b>     | noneor china          | 代布線の影響                                          | 16,4000                |
|                                                                      | 201003142003         | <b>Portest Citize</b> | <b>SEAGURE 2016</b>                             | M6 3 003               |
| ×                                                                    | STECHNICK-           | Poreot CRICE          | 代码编码器(8)                                        | 16,4003                |
|                                                                      | 201008103009         | Porteut Office        | Te Alasso 2018                                  | PE. 16 (30)            |
| TE.                                                                  | <b>SCIENTIFICATE</b> | notest crera          | <b>RADIAK 2018</b>                              | M103                   |
| 12                                                                   | 201008103004         | Punker Office         | 18 Naski 2018                                   | PE 4003                |
| 12                                                                   | 2018088881           | $5 - 1$               | 00 Acreas 2018                                  | P6 2002                |
| IST                                                                  | 201503110001         | 501                   | 23 August 2018                                  | Ps: 54,530             |
| $\mathbb{R}$                                                         | 201503282001         | <b>Site</b>           | 25 Apriles 2018                                 | P6 34 130              |
| it.                                                                  | 20100310001          | Out als               | 10 August 2010                                  | Po 3003                |
| it.                                                                  | 201008100002         | Tipula                | 12 Agents 2010                                  | 94,3003                |
| is.                                                                  | 20100810002          | Tue ca                | 10 August 2010                                  | To 4003                |
|                                                                      |                      |                       | $\times$ . The $\times$<br>tuto:                | Ro. 167,500            |

**Gambar 20** Print Out data Penjualan

### **18. Print Out Laporan Pesanan**

Hasil print out atau laporan pesanan obat di apotek isyvina yang telah diterima. Hasil dari lembar print out ini berupa tanggal pesanan, tanggal ambil, nama pemesan, dan alamat pemesan, nama obat, harga obat, total barang yang di pesan, sub total dan total akhir pesanan.

|                                                                                             |               |                                                                 |                   | Tanggal Cetak: 26 Agustus 2018                                        |  |
|---------------------------------------------------------------------------------------------|---------------|-----------------------------------------------------------------|-------------------|-----------------------------------------------------------------------|--|
| Toko                                                                                        |               | Kepada Yth.                                                     |                   | No. Faktur: 201808260001                                              |  |
| Apotik Isyvina<br>Jl. Raya Sidomulyo No. 34<br>Bangsal - Mojokerto<br>Phone: 0852 1854 5130 |               | satu<br>bangsal<br>Telepon: 2147483647<br>Email: satu@gmail.com |                   | Tanggal Pesan: 11 Agustus 2018<br>Dibayar Tanggal: 26 Agustus<br>2018 |  |
| Jumlah                                                                                      | Nama Obat     |                                                                 | <b>Harga Obat</b> | Subtotal                                                              |  |
| $\overline{2}$                                                                              | Madu Kurma TJ |                                                                 | Rp. 17.000        | Rp. 34.000                                                            |  |

**Gambar 21** Laporan Data Pesanan

#### **Kesimpulan**

Dari hasil penelitian lakukan mulai dari perancangan dan pembuatan Sistem Request Order pada Apotek Isyvina Bangsal Mojokerto ini maka secara umum dapat disimpulkan sebagai berikut:

- 1. Telah dibangun sebuah Aplikasi Pemesanan dan Pembelian Obat di Apotek Isyvina berbasis web dengan menggunakan *PHP* sebagai bahasa pemrograman web nya dan *MySQLi* sebagai databasenya, *PhpMyAdmin*  sebagai antarmuka dalam pembuatan databasenya, *Sublime Text* sebagai perangkat lunak untuk menulis kode *PHP* dalam mengembangkan system ini.
- 2. Aplikasi Pemesanan dan pembelian Obat di Apotek Isyvina ini menggunakan teknologi berbasis web dengan *PHP* sebagai bahasa pemrogramnya, sehingga aplikasi ini dapat dikembangkan kedepannya.
- 3. Dengan adanya *Request Order* Obat di Apotek Isyvina ini, pembelian yang dilakukan oleh *Customer* dapat dilakukan lebih mudah, selain itu *Customer* juga bisa langsung melihat langsung persediaan obat yang ada di Apotek tanpa harus ke Apotek terlebih dahulu, juga melihat harga dan keterangan obat yang ada dan dapat memesan obat yang di inginkan dimanapun dan kapanpun tanpa harus menuju Apotek.
- 4. Dengan adanya *Request Order* Obat di Apotek Isyvina ini, bagian kasir juga dipermudah dalam hal laporan penjualan dan persediaan atau stok obat.
- 5. Sistem ini mempunyai empat level pengguna yaitu admin, kasir, *customer,* dan pengunjung. Admin sebagai user utama yang dapat mengakses semua konten yang ada di sistem, kasir sebagai user tingkatan kedua yang hanya dapat mengakses konten penjualan, melihat data obat dan melihat data *customer. Customer* adalah user tingkat ketiga yang bisa melihat, memesan dan membeli obat pada aplikasi ini, kemudian yang terakhir pengunjung, yang hanya dapat melihat deskripsi obat tanpa dapat memesan.

#### **Saran**

Setelah Aplikasi Pemesanan dan Pembelian Obat di Apotek Isyvina Bangsal Mojokerto ini ini selesai dibuat oleh penulis, didapatkan beberapa saran yang penting yang perlu diperhatikan untuk pengembangan yang lebih baik dikemudian hari, diantaranya :

- 1. Aplikasi Pemesanan dan Pembelian Obat pada Apotek Isyvina Bangsal Mojokerto yang akan dikembangkan selanjutnya diharapkan dapat memberikan fitur yang lebih baik.
- 2. Aplikasi Pemesanan dan Pembelian Obat pada Apotek Isyvina Bangsal Mojokerto yang akan dikembangkan selanjutnya diharapkan dapat lebih baik lagi untuk interfacenya dan lebih mudah digunakan.

### **Daftar Pustaka**

- EMS, Tim. (2014). *Teori dan Praktik PHP-MySQL untuk Pemula.* Jakarta : PT Elex Media Komputindo.
- Fathurrahman. (2014). *Membuat Website Mudah dan Praktis dengan Weebly.* Jakarta : PT Elex Media Komputindo.
- Hakim, Lukman. (2014). *Rahasia Inti Master PHP dan MySQLi (improved).* Yogyakarta : CV. Lokomedia.
- Indrajani. (2011). *Perancangan Basis Data dalam All in 1.* Jakarta : PT.Elex Media Komputindo.
- Jogiyanto HM. (2010). *Analisis & Desain Sistem Informasi*. Yogyakarta: Andi Offset.
- Junaedi, Fajar EP. (2011). *Perancangan Basis Data.*Yogyakarta : Andi Publisher.
- Kadir, Abdul. (2009). *Membuat Aplikasi Web dengan PHP dan Database MySQL.*  Yogyakarta : Andi Offset.
- Komputer, Wahana. (2012). *Mudah Membuat Portal Berita Online dengan PHP & MySQL.*Yogyakarta : CV Andi Offset.
- Kristanto, Andri (2003). *Perancangan Sistem Informasi dan Aplikasinya.* Yogyakarta : Penerbit Gava Media.
- Kustiyahningsih, Yeni, dkk. (2011). *Pemrograman Basis Data Berbasis Web Menggunakan PHP & MySQL.*  Yogyakarta : Graha Ilmu.
- Nugroho, Adi. (2011). *Perancangan dan Implementasi Sistem Basis Data.*  Yogyakarta : Penerbit Andi.
- Peranginangin, Kasiman. (2006). *Aplikasi WEB dengan PHP dan MySQL.* Yogyakarta : Penerbit Andi.
- Peraturan Kepala Badan dan Pengawas Makanan Republik Indonesia Nomor HK.03.1.34.11.12.7542 Tahun 2012 Tentang Pedoman Teknis Cara Distribusi Obat Yang Baik.
- Republik Indonesia. (2009). *Undang – Undang Nomor 36 Tahun 2009 Tentang Kesehatan.*